$\bullet$ 

## **TWAREN SSL VPN**  $\bullet$

- Google Play Apple Store Pulse Secure app□  $\bullet$
- 帳號名稱:**username**@wlan.nthu.edu.tw。  $\circ$
- 
- 
- Pulse Secure <br>
<br>  $\Box$ Android Apple
- Android
	- 1. Google Play Fig. The Secure
	- 2. <https://nthu.twaren.net/>

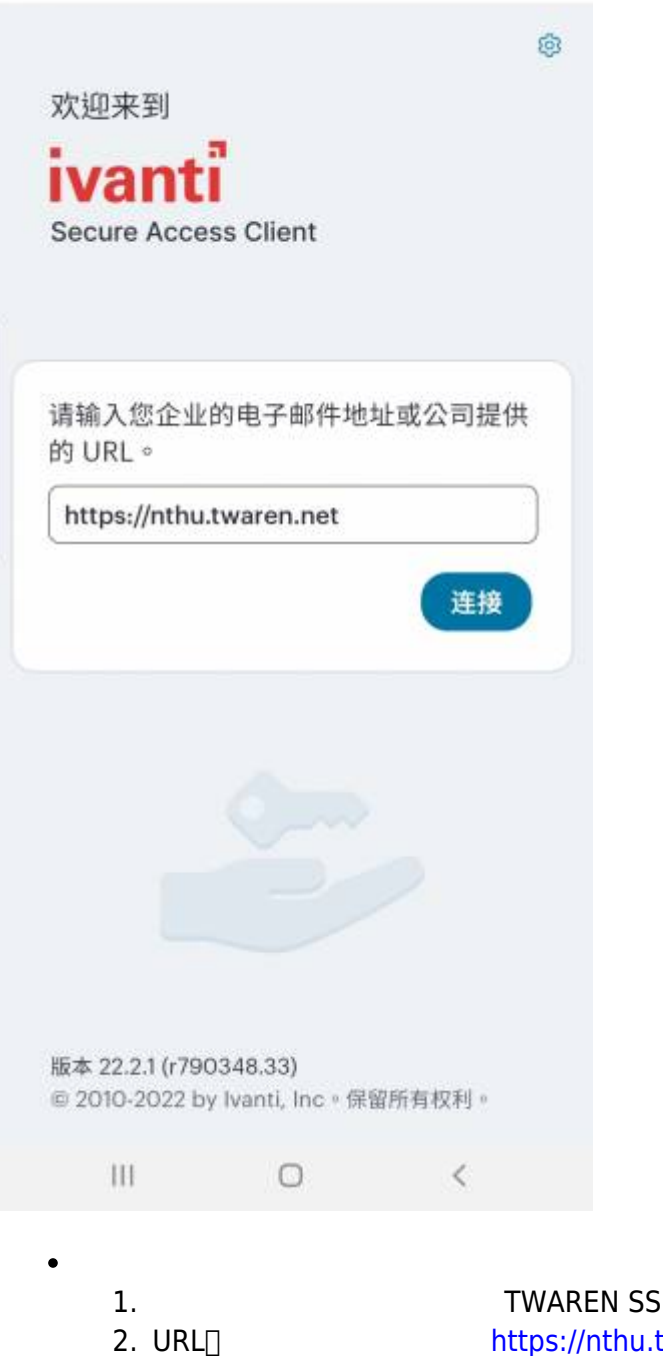

- $3.$
- 4. Apple

**IL VPN** twaren.net/

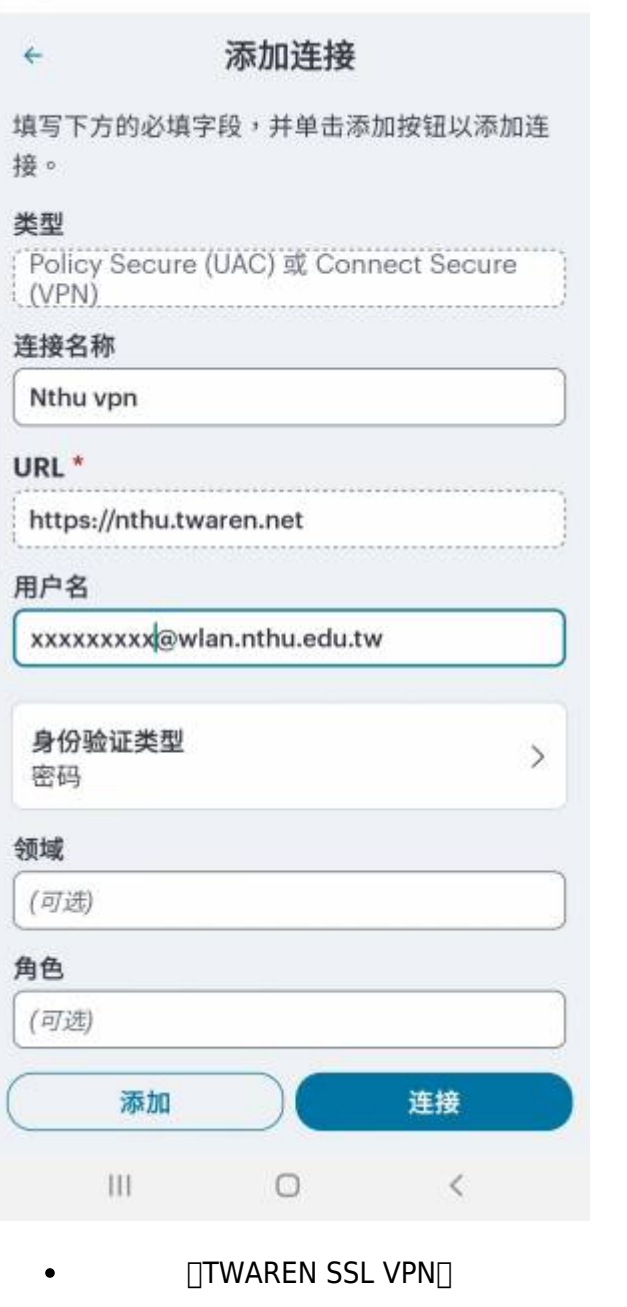

Ī

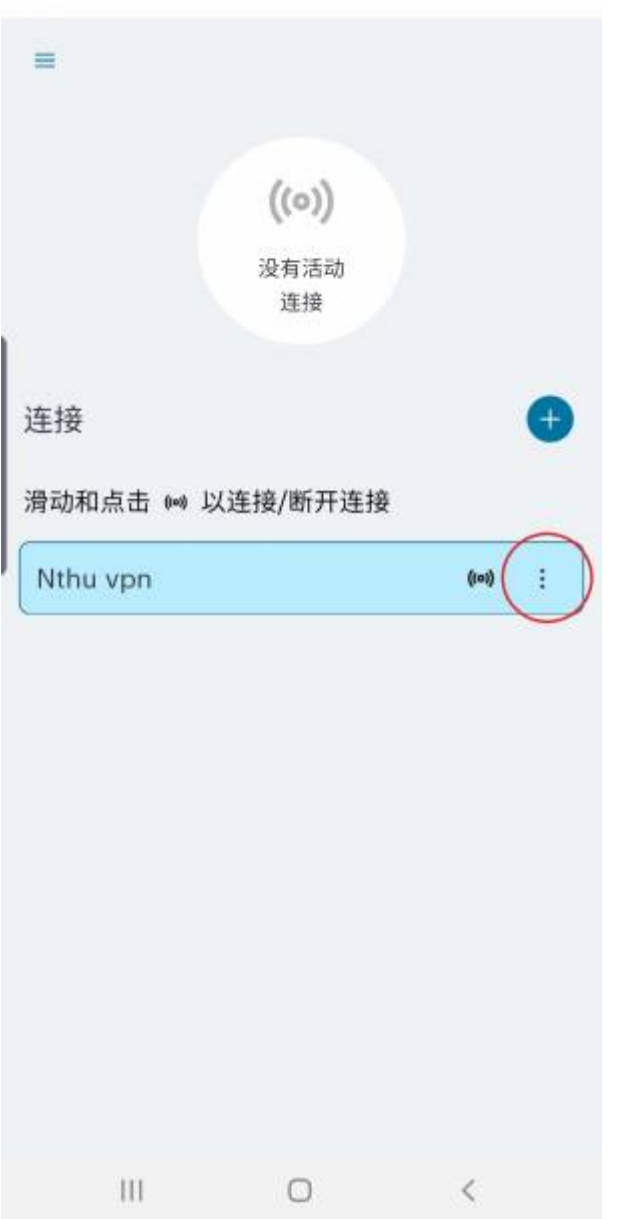

username[]password[] [Sign In]  $\bullet$ 

 $\bullet$ 

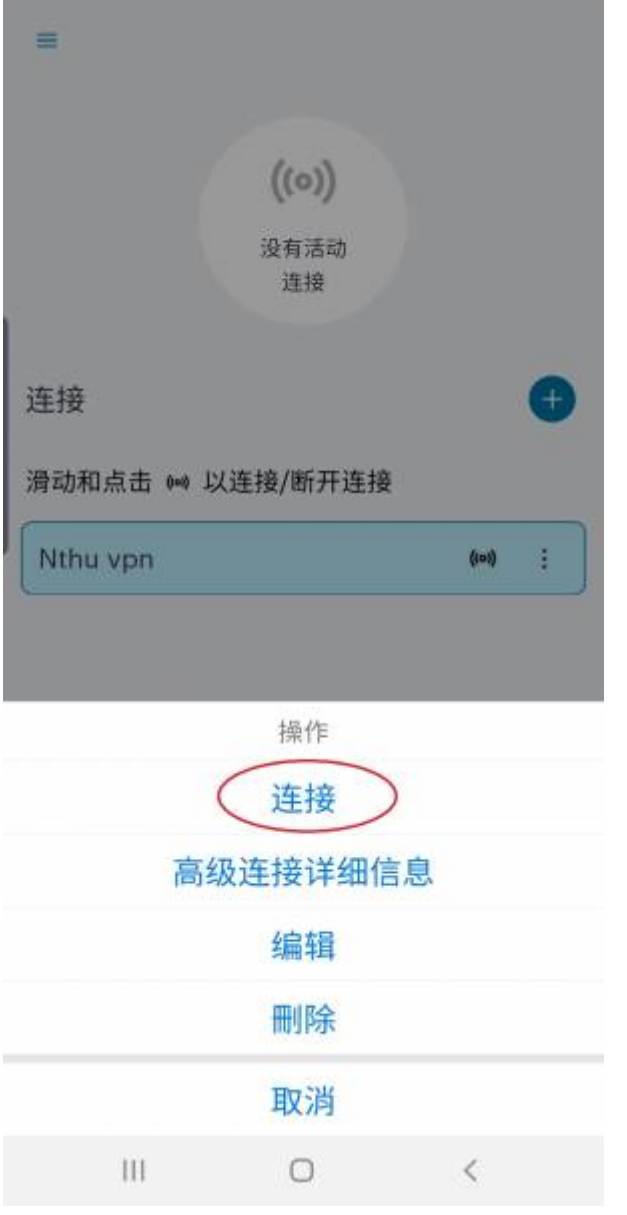

亮起綠燈代表以成功連線,點擊"中斷連線"結束SSL VPN服務。

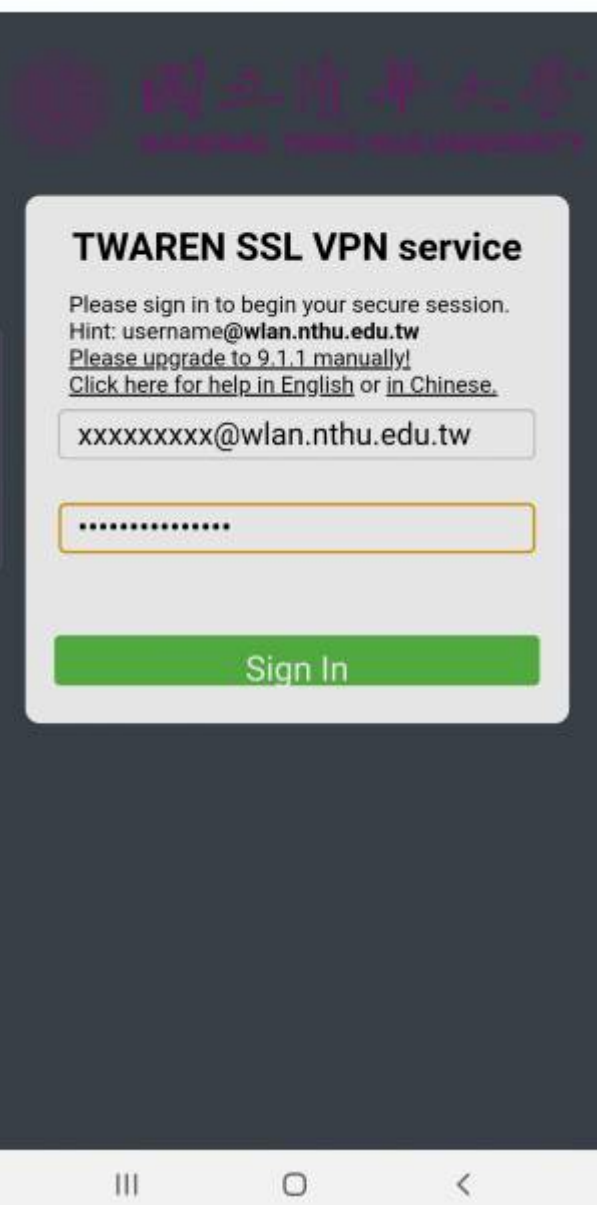

From: <https://net.nthu.edu.tw/netsys/>-

Permanent link: **[https://net.nthu.edu.tw/netsys/sslvpn:juniper:mobile\\_device\\_android](https://net.nthu.edu.tw/netsys/sslvpn:juniper:mobile_device_android)**

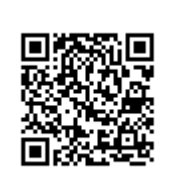

Last update: **2019/06/14 15:27**